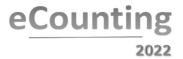

# **Count Centre Manager (CCM)**

**Role Objective**: To manage all stages of the Count process. Overall delivery of the electronic count, escalation management and direct interface with the Returning Officer and Fujitsu Manager.

#### **CCM Authorisation**

- Only the CCM can authorise the verification of Ballot Boxes with zero ballot papers scanned and differences of >20 and <-20.
- You should investigate and discuss the issue with the Verification Operator or other colleagues.
- Never accept a discrepancy unless you are certain there is a good reason for doing so.
- **Login** and add a comment explaining why you are accepting a zero ballot box or a large discrepancy. Your comment will appear in system reports.
- You may also be asked to authorise:
  - The addition of a ballot Box.
  - The entry of Ballot Box containing no ballot papers at Registration.

## Management Screen (provides an overview of progress)

- Select **Mgmt** tab at the top of the screen.
- To drill down the details of a Contest, click on the Contest row to open the Details window.
- This will provide you with finer details of progress and allow you to decide on appropriate action.
- Manage your resources at the eCount using this screen.
- Instruct staff on areas where particular action is required.
- Keep the RO/DRO informed of progress.
- Determine when all processing required to run the Count is complete.

#### Count

- A Count can only be run after the successful completion of a Pre-Count check to confirm
  that all ballot papers have been processed and all steps have been completed in the
  system. You should ask the Fujitsu Manager or Fujitsu Engineer to perform these checks.
- Review the Count first in private with your RO/DRO:
- Click on the **Contest** button at the top left of the screen
- Select appropriate Contest and click OK.
- The **Count** tab should be enabled; click on the tab and the Count Screen will be displayed.
- Click on Next Stage button.
- Continue to click the Next Stage button to move through each stage, noting candidates being elected (highlighted in green) and candidates being excluded (highlighted in orange) until all vacancies have been filled.
- Advise the Fujitsu Manager how many copies of the Declaration Report and Candidates
   Votes per Stage Reports you require to be printed for Candidates/Agents.
- The RO/DRO will determine how the Contest results are discussed with candidates and agents.

## **Progress Screen - Displaying appropriate Contests**

- This screen provides overall summary of progress of each individual Contest.
- The CCM should decide which contests are shown on this screen.

## First Preference Screen - Displaying appropriate Contests

- First Pref screen shows all candidates and their first preference votes only.
- A vertical line will show the provisional quota once all ballot boxes for a Contest have been verified.
- The CCM should decide which contests are shown on this screen.

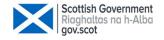

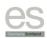

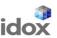

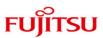